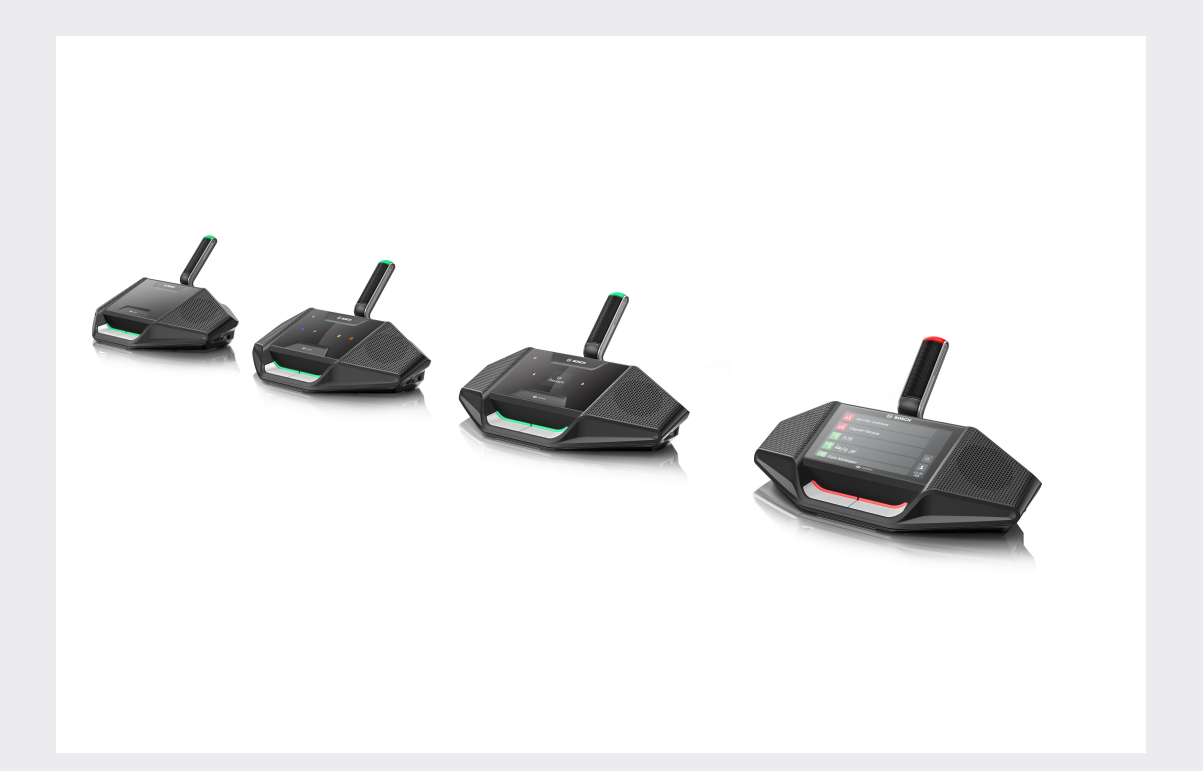

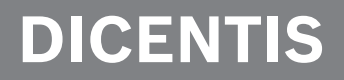

**Sistem Konferensi**

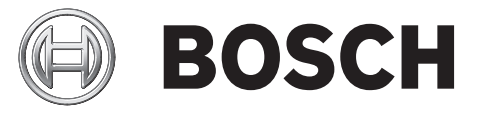

**id** Panduan Pengguna

## **Daftar isi**

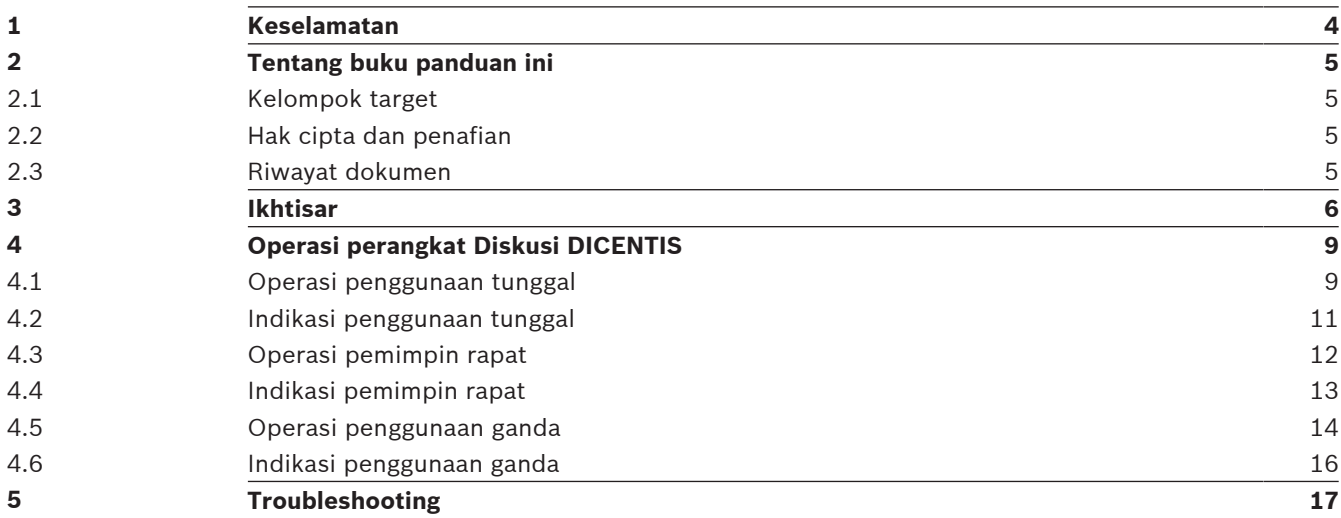

## **1 Keselamatan**

Anda harus memeriksa peralatan dari keausan dan kerusakan secara berkala. Berikan perhatian khusus pada hal berikut:

- **Layar LCD**: Periksa dari adanya keretakan.
- **Kabel:** Jika selubung luar kabel rusak, kabel harus diganti.
- **Konektor**: Periksa dari tanda-tanda kekenduran dan kerusakan.

Jika menurut Anda peralatan kemungkinan rusak atau menunjukkan potensi yang bisa membahayakan, Anda harus menandai peralatan tersebut dan memisahkannya agar tidak digunakan oleh orang lain. Lalu hubungi teknisi setempat untuk saran lebih lanjut.

## **2 Tentang buku panduan ini**

Panduan penggunaan ini ditujukan untuk memberikan informasi yang diperlukan untuk mengoperasikan perangkat Diskusi DICENTIS pada Sistem Konferensi DICENTIS.

Panduan ini tersedia sebagai dokumen digital dalam format Adobe PDF (Portable Document Format).

Lihat informasi terkait produk ini di: www.boschsecurity.com.

### **2.1 Kelompok target**

Panduan ini ditujukan untuk pengguna perangkat Diskusi DICENTIS.

### **2.2 Hak cipta dan penafian**

Semua hak dilindungi undang-undang. Tidak ada satu bagian pun dalam dokumen ini yang dapat diproduksi ulang atau dikirim dalam bentuk dan dengan cara apa pun, baik secara elektronik maupun mekanik, dengan memfotokopi, merekam, atau tindakan lainnya, tanpa izin tertulis sebelumnya dari penerbit. Untuk informasi tentang cara mendapatkan izin cetak ulang dan kutipan, hubungi Bosch Security Systems B.V..

Isi dan ilustrasi dapat berubah tanpa pemberitahuan sebelumnya.

### **2.3 Riwayat dokumen**

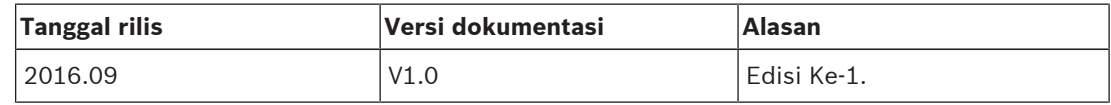

## **3 Ikhtisar**

Sistem Konferensi DICENTIS adalah sistem konferensi berbasis IP yang beroperasi di jaringan Ethernet yang kompatibel dengan OMNEO. Sistem ini digunakan untuk mendistribusikan dan memproses sinyal audio, video, dan data.

Perangkat Diskusi DICENTIS digunakan untuk membantu jalannya rapat. Tersedia perangkat berikut:

- DCNM-DE
- DCNM-D
- DCNM-DVT
- DCNM-DSL

Perangkat Diskusi DICENTIS (DCNM-DE) versi yang diperluas memiliki layar sentuh kapasitif 4,3", yang memberikan kepada pengguna informasi tambahan dan kontrol.

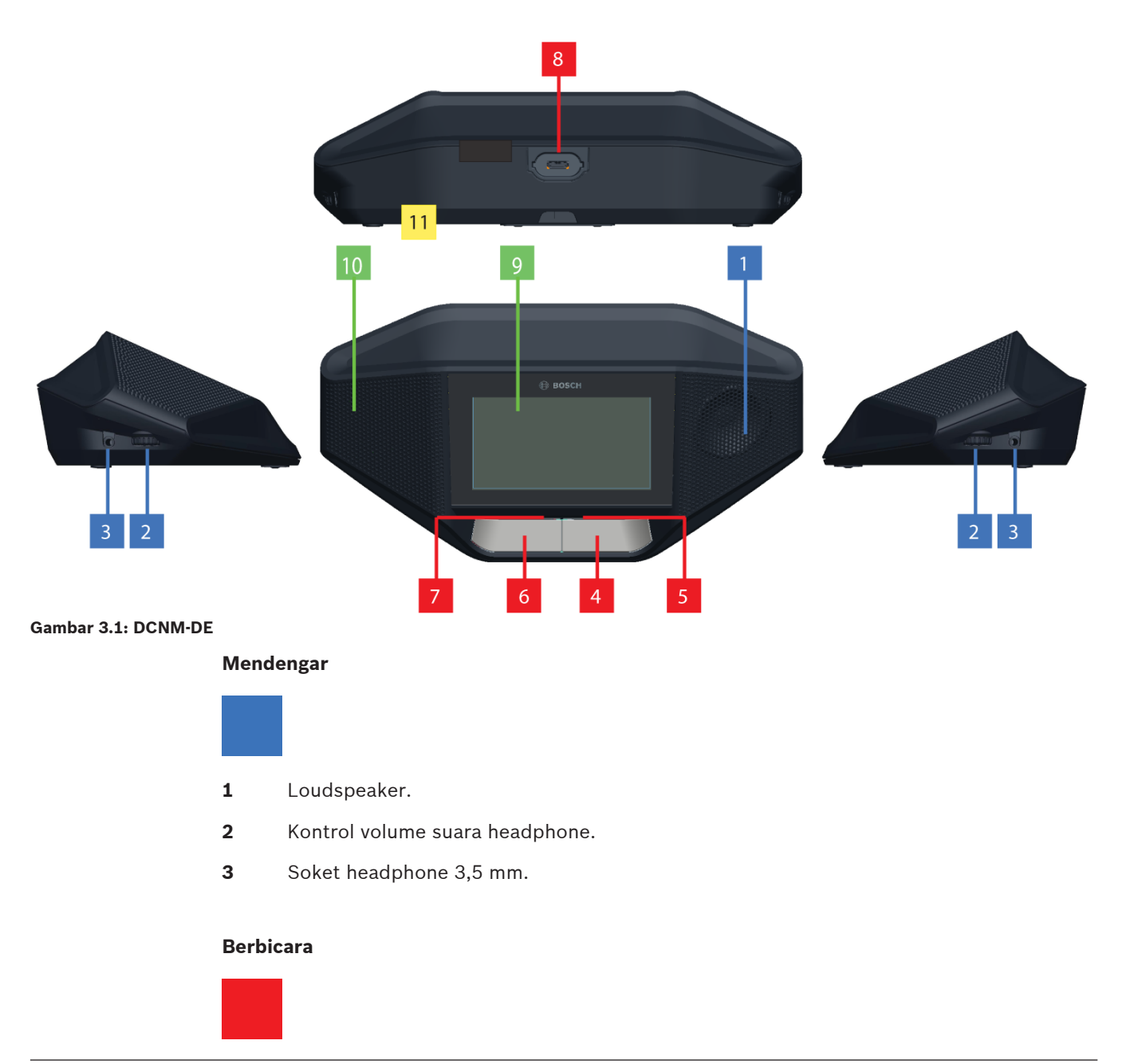

- **4** Tombol permintaan mikrofon, termasuk ikon boleh berbicara yang berwarna putih.
- **5** Panel LED untuk tombol permintaan mikrofon.
- **6** Tombol diam Mikrofon, tombol Prioritas, atau tombol Permintaan mikrofon, termasuk dua ikon LED putih.
- **7** Panel LED untuk tombol permintaan mikrofon.
- **8** Soket mikrofon untuk memasang mikrofon.

#### **Layar sentuh**

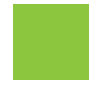

**9** Layar sentuh kapasitif 4,3" (hanya DCNM-DE).

#### **Identifikasi**

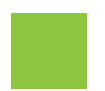

**10** Area tag NFC (Near Field Communication) terdeteksi dan terbaca (hanya DCNM‑DSL, DCNM‑DVT, dan DCNM‑DE).

#### **Koneksi**

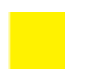

**11** Fitting kabel.

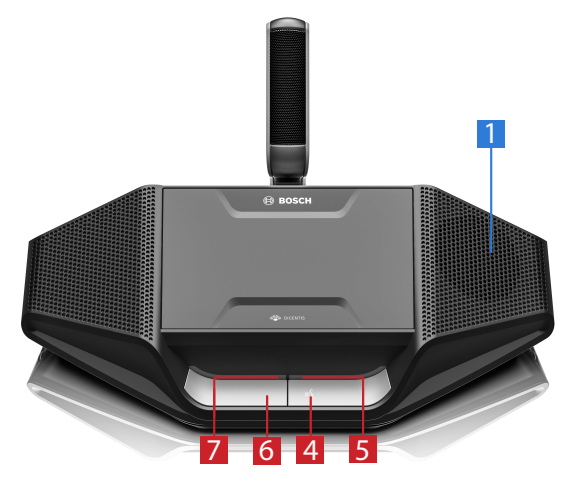

**Gambar 3.2: DCNM-D**

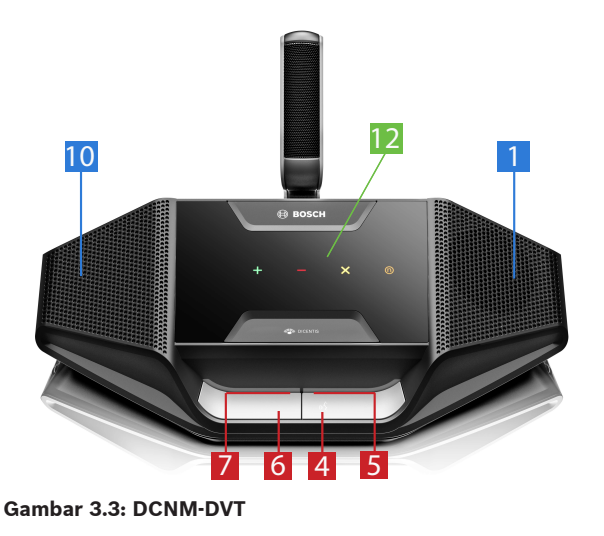

**Voting**

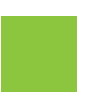

12 Tombol voting (hanya DCNM-DVT)

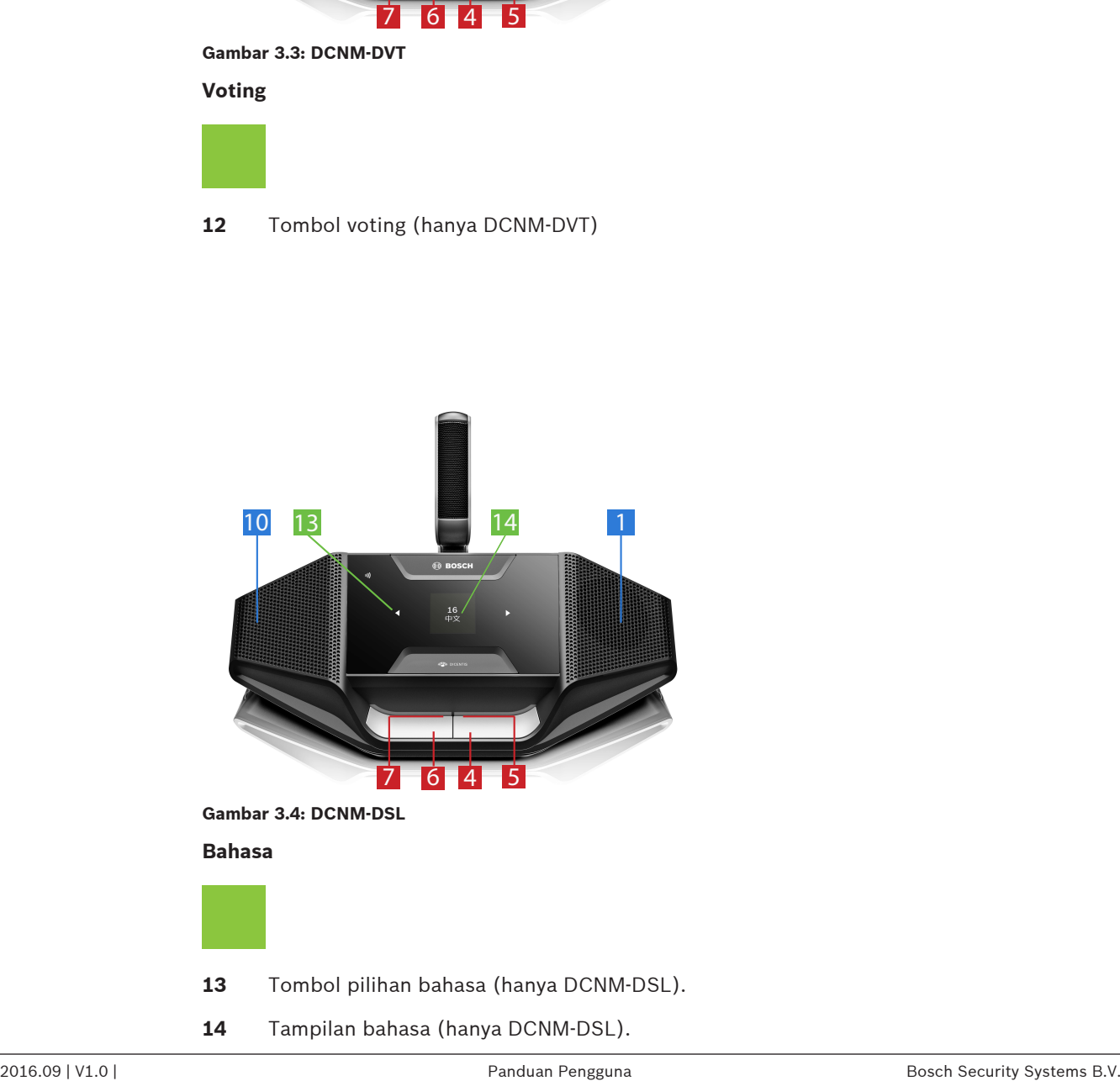

14 Tampilan bahasa (hanya DCNM-DSL).

## **4 Operasi perangkat Diskusi DICENTIS**

Perangkat Diskusi DISCENTIS dapat digunakan dalam tiga mode berbeda:

- Operasi penggunaan tunggal
- Operasi pemimpin rapat
- Operasi penggunaan ganda

Indikasi panel LED pada perangkat berperilaku sesuai mode yang dipilih.

### **4.1 Operasi penggunaan tunggal**

#### **Mengaktifkan mikrofon:**

Tekan tombol permintaan mikrofon untuk mengaktifkan mikrofon.

- Jika ikon putih di tombol permintaan mikrofon menyala, panel LED di atas tombol permintaan mikrofon akan segera berubah merah, dan Anda dapat berbicara.
- Jika panel LED di atas tombol permintaan mikrofon berwarna hijau, permintaan berbicara diterima. Anda tidak dapat berbicara sampai panel LED di atas tombol permintaan mikrofon berubah merah.
- Jika panel LED di atas tombol permintaan mikrofon berkedip hijau, Anda ada di urutan teratas daftar tunggu. Mikrofon Anda akan segera diaktifkan.

#### **Membatalkan permintaan berbicara:**

Jika panel LED di atas tombol permintaan mikrofon berwarna hijau atau berkedip hijau, Anda dapat menekan tombol permintaan mikrofon untuk membatalkan permintaan bicara. Cara lain: petugas atau operator dapat menonaktifkan kemungkinan pembatalan permintaan bicara.

#### **Mematikan mikrofon:**

Jika panel LED di atas tombol permintaan mikrofon berwarna merah, Anda dapat menekan tombol permintaan mikrofon untuk mematikan mikrofon. Panel LED di atas tombol permintaan mikrofon akan mati. Cara lain: petugas atau operator dapat menonaktifkan kemungkinan penonaktifan mikrofon.

#### **Menonaktifkan suara mikrofon:**

Mikrofon Anda dinonaktifkan selama Anda menekan tombol diam mikrofon (tombol permintaan mikrofon kiri).

#### **Mode Push-To-Talk:**

Jika perangkat Anda berada dalam mode Push-To-Talk (PTT), mikrofon diaktifkan selama Anda menekan tombol permintaan mikrofon.

#### **Mode suara:**

Jika perangkat Diskusi DICENTIS berada dalam mode Suara, mikrofon akan selalu aktif. Tekan dan tahan tombol permintaan mikrofon atau tombol diam untuk menonaktifkan sementara mikrofon.

Dalam mode Suara, Anda tidak dapat mengajukan permintaan berbicara.

**Catatan:** Jika perangkat Diskusi DICENTIS ditetapkan ke mode Pemimpin Rapat, tombol diam tidak akan tersedia karena tombol kiri digunakan sebagai tombol prioritas.

#### **Menemukan kursi:**

Layar sentuh di perangkat Diskusi DICENTIS menampilkan nama Anda di balon bawah.

#### **Mengidentifikasi diri Anda (DCNM-DSL, DCNM-DVT, DCNM-DE):**

- Layar sentuh perangkat DICENTIS akan menampilkan petunjuk untuk mengidentifikasi diri Anda. Perangkat Diskusi DICENTIS dengan pemilih bahasa dan perangkat Diskusi DICENTIS dengan voting akan meminta Anda untuk mengidentifikasi diri Anda melalui LED yang berkedip.
- Dekatkan tag NFC ke sebelah kiri DCNM-DVT, atau DCNM-DE seperti yang ditunjukkan di layar sentuh.

#### **Melakukan voting (DCNM-DVT, DCNM-DE):**

- Petugas atau operator akan membuka sesi voting. Setelah sesi voting dibuka, tombol voting ditampilkan.
- Berikan suara. Anda dapat mengubah pilihan hingga petugas atau operator menutup sesi voting.

Petugas atau operator dapat menangguhkan sesi voting untuk sementara waktu. Sewaktu sesi voting ditangguhkan, Anda tidak dapat memberikan atau mengubah suara.

### **4.2 Indikasi penggunaan tunggal**

#### **Ikon boleh berbicara berwarna putih menyala:**

– Anda dapat langsung berbicara dengan menekan tombol permintaan mikrofon.

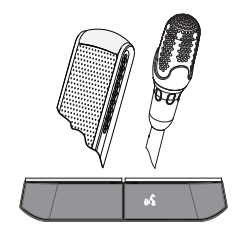

#### **Panel LED dan LED mikrofon menyala hijau atau berkedip hijau:**

- Anda harus menunggu untuk berbicara.
- Jika LED tombol permintaan mikrofon berkedip hijau, Anda ada di urutan teratas daftar tunggu.
- Anda dapat menekan tombol permintaan mikrofon untuk membatalkan permintaan berbicara.

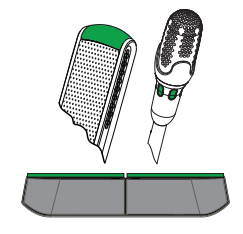

#### **Panel LED dan LED mikrofon menyala merah:**

- Mikrofon telah aktif; Anda dapat berbicara.
- Anda dapat menekan tombol permintaan mikrofon kiri untuk menonaktifkan sementara mikrofon.
- Anda dapat menonaktifkan mikrofon dengan menekan tombol permintaan mikrofon kanan.

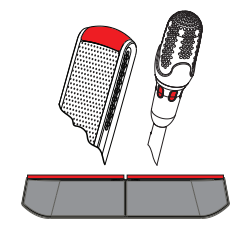

### **4.3 Operasi pemimpin rapat**

#### **Mengaktifkan mikrofon:**

Jika ikon putih pada tombol mikrofon menyala, tekan tombol mikrofon Anda untuk mengaktifkan mikrofon.

– Jika lampu merah di atas tombol mikrofon menyala, berarti Anda dapat berbicara.

#### **Mematikan mikrofon:**

Jika panel LED di atas tombol mikrofon menyala merah, tekan tombol mikrofon tersebut untuk mematikan mikrofon. Panel LED merah di atas tombol mikrofon akan mati.

#### **Fungsi prioritas:**

Tekan tombol prioritas untuk mematikan sementara mikrofon semua peserta. Pada saat yang sama, tombol prioritas akan mengaktifkan mikrofon Anda. Sistem memiliki kemungkinan untuk:

- memutar denting jika Anda menekan tombol prioritas.
- menghapus daftar tunggu dan pembicara jika Anda menekan tombol prioritas.

Jika Anda melepas tombol prioritas, sistem akan mematikan mikrofon.

Jika daftar pembicara tidak dihapus, sistem akan kembali mengaktifkan mikrofon pembicara.

#### **Mode suara:**

Jika perangkat Diskusi DICENTIS berada dalam mode Suara, mikrofon akan selalu aktif. Tekan terus tombol permintaan mikrofon untuk menonaktifkan sementara suara mikrofon.

#### **Menemukan kursi:**

Layar sentuh di perangkat Diskusi DICENTIS menampilkan nama Anda di balon bawah.

#### **Mengidentifikasi diri Anda (DCNM-DSL, DCNM-DVT, DCNM-DE):**

- Layar sentuh perangkat Diskusi DICENTIS akan menampilkan petunjuk untuk mengidentifikasi diri Anda. Perangkat Diskusi DICENTIS dengan pemilih bahasa dan perangkat Diskusi dengan voting akan meminta Anda untuk mengidentifikasi diri Anda melalui LED yang berkedip.
- Dekatkan tag NFC ke sebelah kiri DCNM-DVT, atau DCNM-DE seperti yang ditunjukkan di layar sentuh.

#### **Melakukan voting (DCNM-DVT, DCNM-DE):**

- Petugas atau operator akan membuka sesi voting. Setelah sesi voting dibuka, tombol voting ditampilkan.
- Berikan suara. Anda dapat mengubah pilihan hingga petugas atau operator menutup sesi voting.

Petugas atau operator dapat menangguhkan sesi voting untuk sementara waktu. Sewaktu sesi voting ditangguhkan, Anda tidak dapat memberikan atau mengubah suara.

### **4.4 Indikasi pemimpin rapat**

#### **Ikon prioritas putih dan ikon boleh berbicara menyala:**

- Anda dapat langsung berbicara dengan menekan tombol permintaan mikrofon.
- Anda dapat menekan tombol prioritas untuk berbicara dan mematikan sementara mikrofon semua peserta.

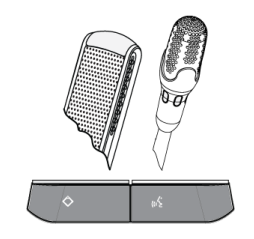

#### **Ikon prioritas menyala. Panel LED kanan dan LED mikrofon menyala merah:**

- Mikrofon telah aktif; Anda dapat berbicara.
- Anda dapat menekan terus tombol prioritas untuk terus berbicara dan mematikan sementara mikrofon semua peserta.
- Anda dapat menonaktifkan mikrofon dengan menekan tombol permintaan mikrofon.

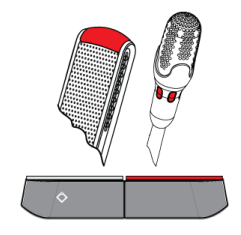

#### **Ikon prioritas menyala. Panel LED dan LED mikrofon menyala merah:**

- Mikrofon telah aktif; Anda dapat berbicara.
- Mikrofon semua peserta dimatikan sementara sampai Anda melepaskan tombol prioritas.

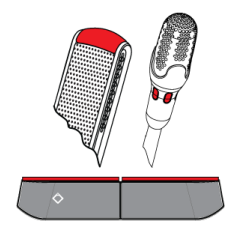

### **4.5 Operasi penggunaan ganda**

#### **Mengaktifkan mikrofon (DCNM‑D, DCNM‑DSL, DCNM‑DE):**

Tekan tombol permintaan mikrofon untuk mengaktifkan mikrofon.

- Jika ikon putih di tombol permintaan mikrofon menyala, panel LED di atas tombol permintaan mikrofon akan segera berubah merah, dan Anda dapat berbicara.
- Jika panel LED di atas tombol permintaan mikrofon berwarna hijau, permintaan berbicara diterima. Anda tidak dapat berbicara sampai panel LED di atas tombol permintaan mikrofon berubah merah.
- Jika panel LED di atas tombol permintaan mikrofon berkedip hijau, Anda ada di urutan teratas daftar tunggu. Mikrofon Anda akan segera diaktifkan.

#### **Membatalkan permintaan berbicara:**

Jika panel LED di atas tombol permintaan mikrofon berwarna hijau atau berkedip hijau, Anda dapat menekan tombol permintaan mikrofon untuk membatalkan permintaan bicara. Cara lain: petugas atau operator dapat menonaktifkan kemungkinan pembatalan permintaan bicara.

#### **Mematikan mikrofon:**

Jika panel LED di atas tombol permintaan mikrofon berwarna merah, Anda dapat menekan tombol permintaan mikrofon untuk mematikan mikrofon. Panel LED di atas tombol permintaan mikrofon akan mati. Cara lain: petugas atau operator dapat menonaktifkan kemungkinan penonaktifan mikrofon.

#### **Mode Push-To-Talk:**

Jika perangkat Anda berada dalam mode Push-To-Talk (PTT), mikrofon diaktifkan selama Anda menekan tombol permintaan mikrofon.

#### **Mode suara:**

Jika perangkat Diskusi DICENTIS berada dalam mode Suara, mikrofon akan selalu aktif. Tekan terus tombol permintaan mikrofon untuk menonaktifkan sementara suara mikrofon. Dalam mode Suara, Anda tidak dapat mengajukan permintaan berbicara.

#### **Menemukan kursi:**

Layar sentuh di perangkat Diskusi DICENTIS menampilkan nama Anda di balon bawah.

#### **Mengidentifikasi diri Anda (DCNM-DSL, DCNM-DVT, DCNM-DE):**

- Layar sentuh perangkat Diskusi DICENTIS akan menampilkan petunjuk untuk mengidentifikasi diri Anda. Perangkat Diskusi DICENTIS dengan pemilih bahasa dan perangkat Diskusi DICENTIS dengan voting akan meminta Anda untuk mengidentifikasi diri Anda melalui LED yang berkedip.
- Dekatkan tag NFC ke sebelah kiri DCNM-DVT, atau DCNM-DE seperti yang ditunjukkan di layar sentuh.
- Pilih kursi dengan sisi perangkat Diskusi DICENTIS yang diinginkan.

#### **Melakukan voting (DCNM-DVT, DCNM-DE):**

– Petugas atau operator akan membuka sesi voting. Setelah sesi voting dibuka, tombol voting ditampilkan.

– Berikan suara. Anda dapat mengubah pilihan hingga petugas atau operator menutup sesi voting.

Petugas atau operator dapat menangguhkan sesi voting untuk sementara waktu. Sewaktu sesi voting ditangguhkan, Anda tidak dapat memberikan atau mengubah suara.

### **4.6 Indikasi penggunaan ganda**

#### **Kedua ikon boleh berbicara menyala:**

– Setiap peserta dapat langsung berbicara dengan menekan tombol permintaan mikrofon masing-masing.

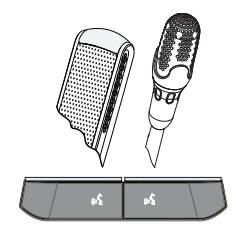

**Ikon boleh berbicara kiri menyala. Panel LED kanan dan LED mikrofon menyala hijau atau berkedip hijau:**

- Peserta di sisi kiri dapat langsung berbicara dengan menekan tombol permintaan mikrofon.
- Peserta di sisi kanan berada di daftar tunggu dan harus menunggu untuk berbicara.
- Peserta di sisi kanan dapat membatalkan permintaan untuk berbicara dengan menekan tombol permintaan mikrofon.

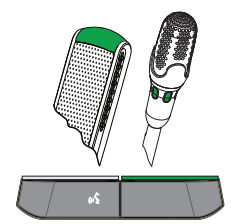

#### **Ikon boleh berbicara kiri menyala. Panel LED kanan dan LED mikrofon menyala merah:**

- Peserta di sisi kiri dapat langsung berbicara dengan menekan tombol permintaan mikrofon.
- Peserta di sisi kanan dapat berbicara.
- Peserta di sisi kanan dapat menonaktifkan mikrofon dengan menekan tombol permintaan mikrofon kanan.

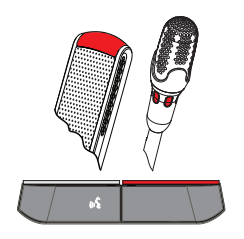

 $\mathbf i$ 

# **5 Troubleshooting**

## **Pemberitahuan!**

Untuk troubleshooting umum, hubungi teknisi sistem setempat.

#### **Bosch Security Systems B.V.**

Torenallee 49 5617 BA Eindhoven Netherlands **www.boschsecurity.com** © Bosch Security Systems B.V., 2017